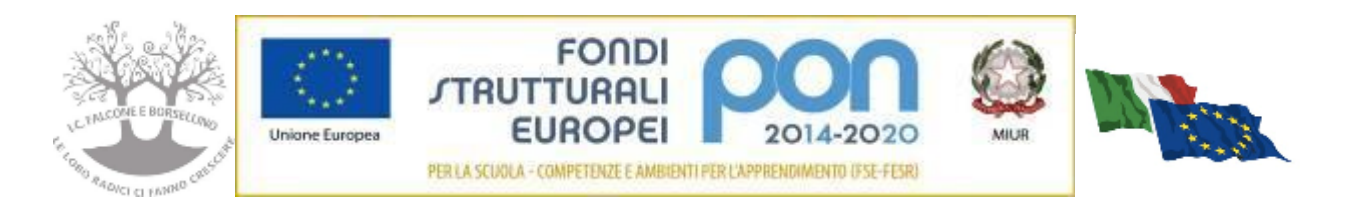

**ISTITUTO COMPRENSIVO di Scuola Infanzia Primaria e Secondaria di 1° grado "FALCONE e BORSELLINO" C.F. 97048910588 Cod. Mec. RMIC804007 Sede di Direzione: Via Giovanni da Procida, 16 - 00162 ROMA Tel 06/44266693 fax 06/44236349 - e mail: [rmic804007@istruzione.it](mailto:rmic804007@istruzione.it)** PEC: [rmic804007@pec.istruzione.it](mailto:rmic804007@pec.istruzione.it)

Prot. n. 3806 - VII.2.1

Ai docenti dell'Istituto Pc DSGA Al Sito web Al R.E.

#### **CIRCOLARE N. 225**

# **OGGETTO: Comunicazione attivazione piattaforma DaD istituzionale GSuite IC Falcone e Borsellino – Prime indicazioni operative**

Gentili docenti

con la presente si informa che l'IC Falcone Borsellino ha attivato GSuite Education, la piattaforma Google istituzionale e riconosciuta dal MIUR ( [https://www.istruzione.it/coronavirus/didattica-a](https://www.istruzione.it/coronavirus/didattica-a-distanza.html)[distanza.html\)](https://www.istruzione.it/coronavirus/didattica-a-distanza.html), gratuita per le scuole, per far fronte in maniera efficace all'emergenza Coronavirus e rendere ancor più omogenea la modalità della Didattica a Distanza all'interno dello stesso Istituto.

Per rendere operativi gli account per i prossimi impegni didattici si invitano tutti i docenti a procedere da giovedì 28/05/2020 come segue:

- **1. LOGIN** : utilizzando un qualsiasi web browser (ad esempio Chrome), andare sulla pagina principale di Google ( [www.google.com](http://www.google.com/) ) e cliccare su Accedi in alto a destra ( dove in genere c'è un cerchio con l'account @gmail personale; attenzione: se si è già loggati con un altro account @gmail.com di tipo privato, occorre anzitutto uscire dall'account e procedere con il nuovo login).
- **2. INSERIRE USERNAME:** inserire il nome utente (username) secondo questa formattazione: **nome.cognome@falconeborsellino.edu.it (es. [mario.rossi@falconeborsellino.edu.it\)](mailto:mario.rossi@falconeborsellino.edu.it)**
- Qualora il nome o il cognome presenti delle lettere accentate ( es. : niccolò.rossi ) queste ultime dovranno essere trasformate nei loro corrispettivi senza accento ( es.: niccolo.rossi );
- Qualora il cognome presenti degli apostrofi (es. : maria.d'amato ) questi ultimi dovranno essere eliminati (es. : maria.damato);
- Qualora il nome o il cognome presentasse degli spazi ( es. : anna diletta.de lorenzo ) questi ultimi dovranno essere eliminati ( es. : annadiletta.delorenzo ).
- **3. INSERIRE PASSWORD:** inserire la password che, per il primo accesso, seguirà questa formattazione: **nome.cognome.2020 (es. mario.rossi.2020)**
- Qualora il nome o il cognome presentasse degli spazi ( es. : anna diletta.de lorenzo ) questi ultimi dovranno essere eliminati eliminati ( es.: annadiletta.delorenzo.2020 ).
- **4.** Eseguito il primo accesso, vi verrà chiesto di accettare le condizioni d'uso.
- **5. CAMBIO PASSWORD OBBLIGATORIO**: al primo accesso verrà richiesto in automatico il cambio password: nella schermata che si aprirà vi verrà chiesto di inserire nuovamente la password corrente e di scegliere la vostra nuova password personale, scrivendola due volte (deve contenere almeno 8 caratteri). A questo punto sarà possibile utilizzare tutte le applicazioni della G Suite messe a disposizione della scuola. Si ricorda che il cambio password è fondamentale perché rimanga strettamente personale.
- **6. ACCETTAZIONE INVITO ALLE CLASSI:** una volta entrati in GSuite (per essere sicuri verificare che in alto a destra vi sia segnato, nel cerchio piccolo, il nuovo account @falconeborsellino.edu.it) cliccare sempre in altro a destra sui 9 quadratini neri e cliccare sulla app Gmail; entrare quindi nella mail istituzionale ed accettare i link di invito alle classi già predisposte (Classroom) dentro le mail arrivate.

### **Tutti i docenti dell' istituto entro il 29 maggio dovranno accettare l'invito alla classe "Collegio Istituto".**

## **Tutti i docenti delle classi terze scuola secondaria primo grado entro il 29 maggio dovranno accettare l'invito alle proprie classi terze.**

### **ATTENZIONE: verificare sempre di essere nell'account istituzionale della scuola.**

Si ringrazia per la collaborazione.

Il Dirigente Scolastico Dott.ssa Cinzia Di Palo Firma autografa sostituita a mezzo stampa ai sensidell'art.3 comma 2 del D.LGV N.39/93